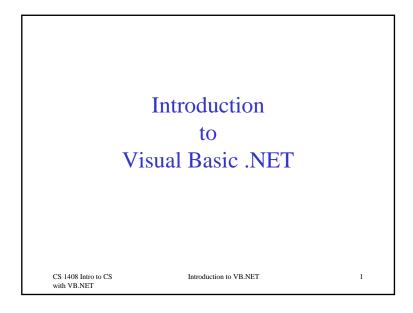

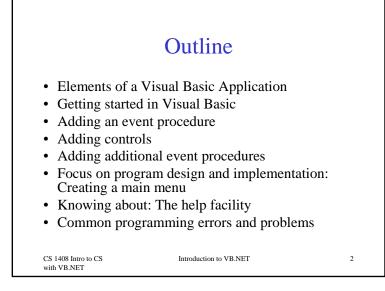

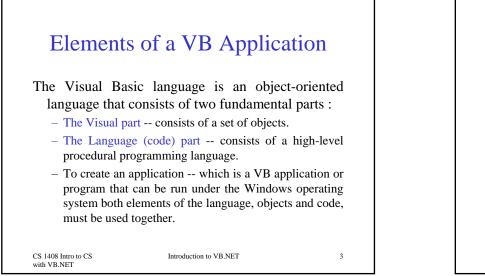

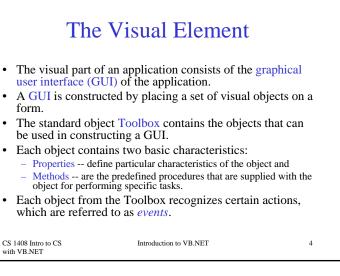

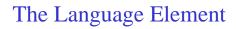

- Visual Basic is a high-level programming language that supports all of the procedural programming features found in other modern languages.
- In GUIs and event-driven applications, the code that is executed depends on what events occur, which in turn depends on what the user does.

Introduction to VB.NET

5

CS 1408 Intro to CS with VB.NET

## Getting Started in VB

- Visual Studio is the integrated development environment (IDE) that is used to create, test, and debug projects.
- Launching Visual Basic .NET displays the Start Page.

#### CS 1408 Intro to CS with VB NET

Introduction to VB.NET

6

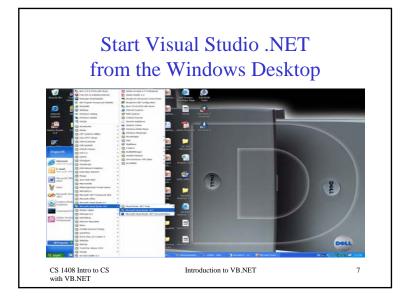

#### Visual Basic .NET Start Page Start page allows the Start Page programmer to rojects Ogline Resources My Profile · open recent projects, Open an Existing Project open any previously saved project, and 11/20/2005 create a new 11/15/2005 project. New Project Open Project CS 1408 Intro to CS Introduction to VB.NET 8 with VB.NET

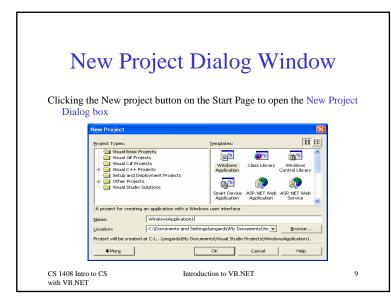

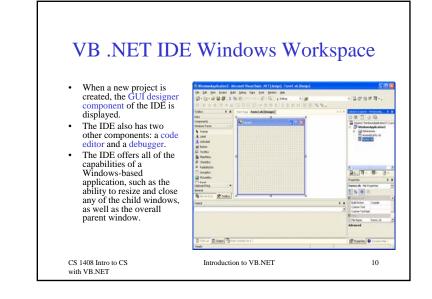

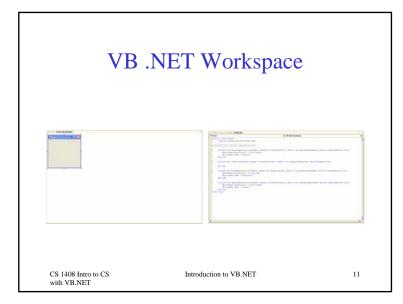

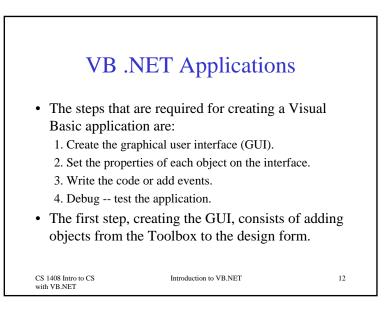

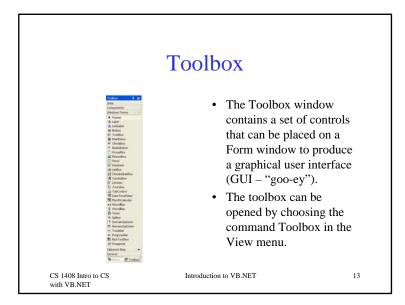

#### Solution Explorer Window

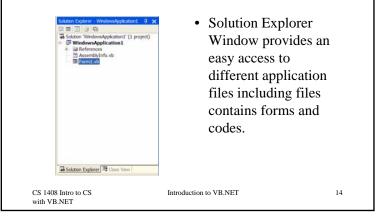

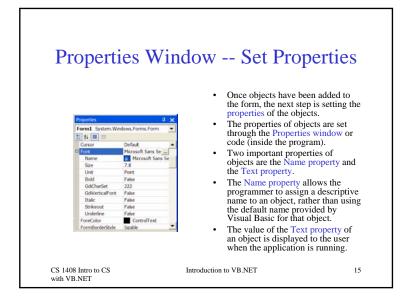

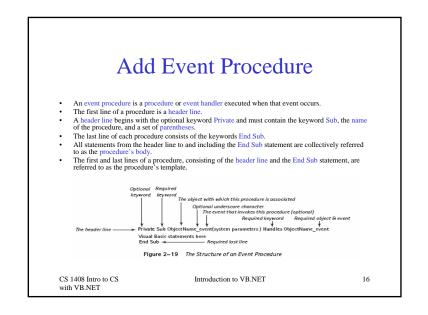

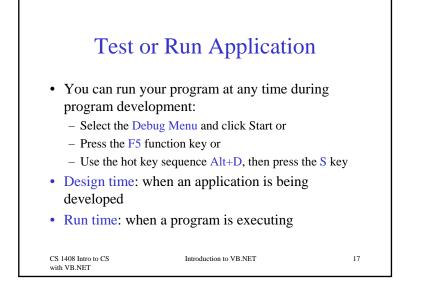

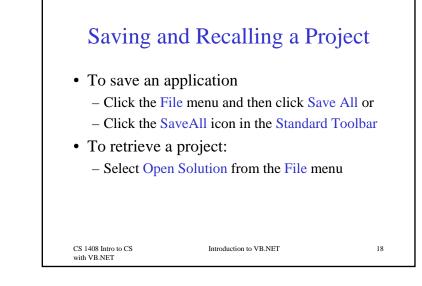

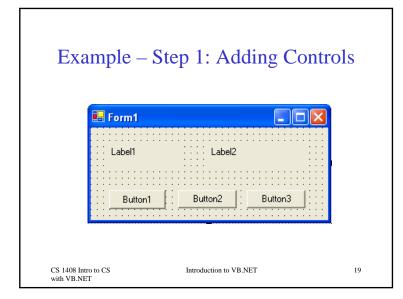

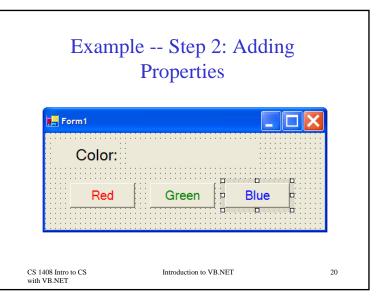

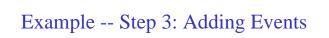

| *Form1 |                                                                                                    | ٠  | In (Declarations)                                     |   |
|--------|----------------------------------------------------------------------------------------------------|----|-------------------------------------------------------|---|
|        | lic Class Formi<br>Inberits System.Windows.Forms.Form                                                                                                    |    |                                                       | 3 |
|        | ndows Firm Disigner generated code                                                                                                    |    |                                                       |   |
| forml  | e   Parmit.sh (Design)   Formit.sh                                                                                                    | ÷1 | In (Declarations)                                     |   |
|        | lic Class Form1<br>Inderits System.Windows.Forms.Form<br>ndows Form Designer generated code                                                                            |    |                                                       |   |
| 8      | Private Sub Form1_Load(ByVal sender As System.Object, ByVal                                                                                                    |    | As System.EventArgs) Handles MyBase.Load              |   |
| 8      | Frivate Sub RedButton_Click(DyVal sender As System.Cbject,<br>ColorDisplayLabel.BackColor() = Color.Red<br>End Sub                                                     | BY | al e As System.EventArgs) Mandles RedButton.Click     |   |
| 8      | Frivate Sub GreenButton_Click(ByVal sender As System.Object<br>ColorDisplayLabel.BackColor() = Color.Green<br>End Sub                                                  |    | yVal e As System.EventArgs) Randles GreenButton.Click |   |
| 8      | Firsts Bub BubButton Click(ByAl sender As System.Object, SyMal e As System.EventArps) Handles BlueButton.Click<br>ChichThplayLabel.BeckColor() = Color.Blue<br>End Sub |    |                                                       |   |

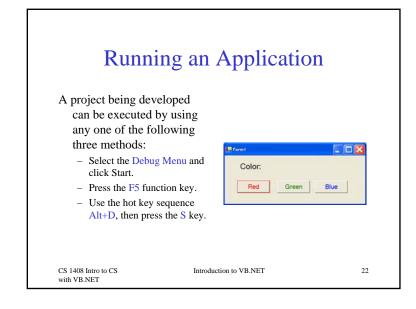

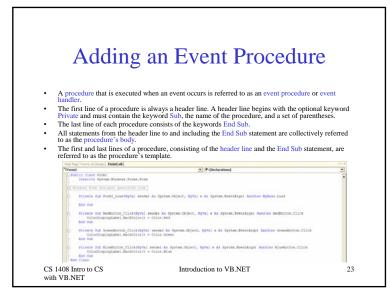

### The MessageBox.Show Method

- The **MessageBox**. Show method can be used in a procedure to display a message to the user through a message box.
- The message box also contains a title and an icon.
- The general forms of the **MessageBox**. Show method are:

MessageBox.Show(text) MessageBox.Show(text, caption)

defaultbutton)

MessageBox.Show(text, caption, buttons) MessageBox.Show(text, caption, buttons, icon) MessageBox.Show(text, caption, buttons, icon,

CS 1408 Intro to CS with VB.NET

Introduction to VB.NET

6

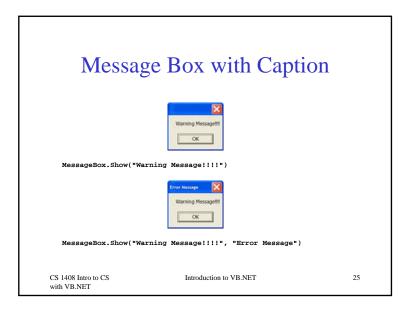

| Varning Messagellt                                       | Ignore         Yes     | No OK Cancel    |  |
|----------------------------------------------------------|------------------------|-----------------|--|
| MessageBoxButto<br>MessageBox.Show("W<br>MessageBoxButto | arning Message!!!!", " | Error Message", |  |
| Other values                                             | tons.OK                |                 |  |

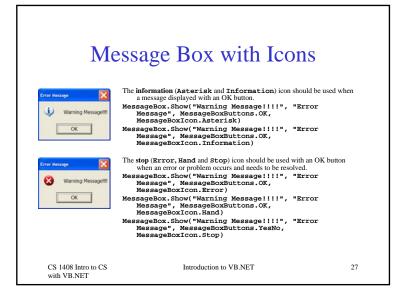

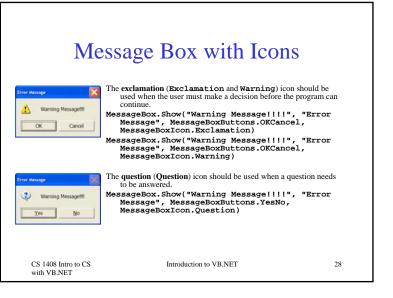

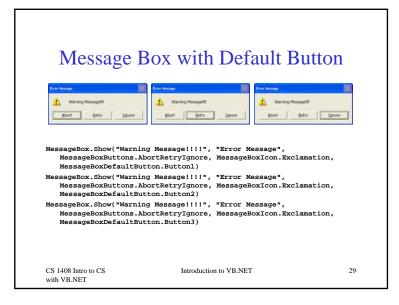

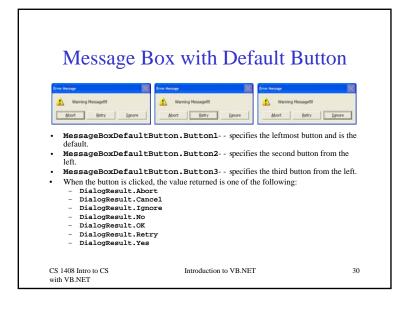

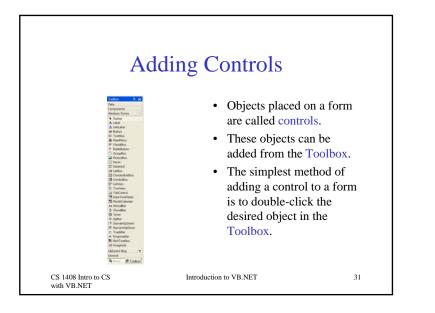

# Setting the Initial Object Properties

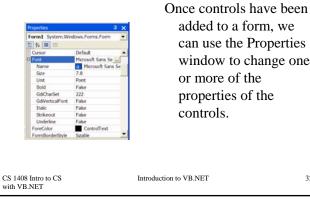

added to a form, we can use the Properties window to change one or more of the properties of the

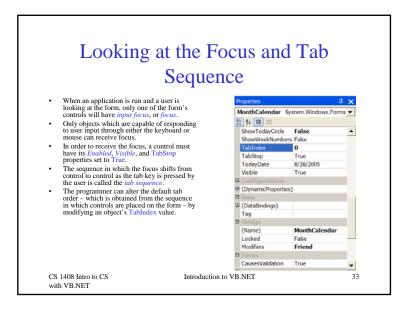

#### Adding Additional Event Procedures

- Once we have added objects to a form and set the properties of these controls, the next step in creating a Visual Basic application is to supply these objects with event code.
- Each object can have many events associated with it.
- To enter the event code for an object, we can double-click the object to open its Code window.

```
CS 1408 Intro to CS
with VB.NET
```

Introduction to VB.NET

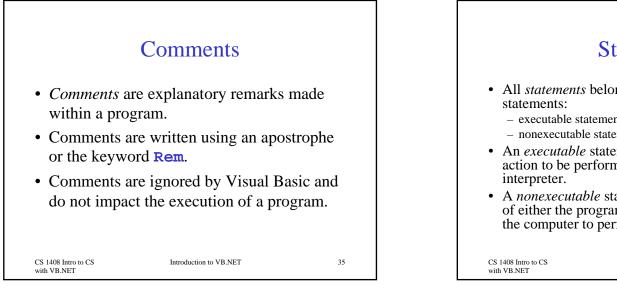

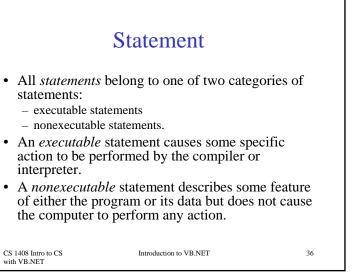

#### Help Facility

- Visual Basic's Help Facility can be accessed by selecting either the Contents, Search, or Index options from the Help menu
- The Contents tab displays a Table of Contents for the documentation
- The Index tab provides both a general index of topics and a text box for user entry of a specific topic
- The Search tab provides a means of entering a search word or phrase

| CS 1408 Intro to CS | Introduction to VB.NET |
|---------------------|------------------------|
| with VB.NET         |                        |
|                     |                        |

37

#### Help Facility

- Dynamic Help
  - The Dynamic Help window displays a list of help topics that changes as you perform operations
  - To open the Dynamic Help window, click Help on the menu bar and then click Dynamic Help
- Context-sensitive Help
  - Context-sensitive Help immediately displays a relevant article for a topic
  - To use this facility, select an object and press F1

CS 1408 Intro to CS with VB.NET Introduction to VB.NET